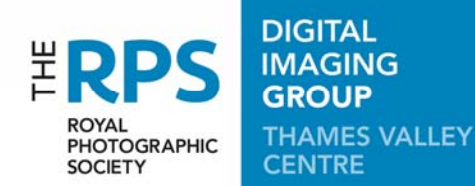

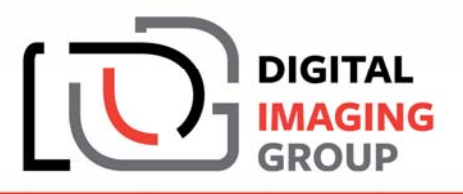

# **PRESENTING A SLIDE SHOW WITHOUT A LAPTOP**

The Thames Valley Centre has use of a Canon projector, which we invite our speakers to use if they wish. It is a **CANON XEED SX80 Mk II LCoS** – the projector of choice for most camera clubs. It features native 1400 x 1050 pixel (SXGA+) and the option of presenting a slide show from a directly-connected USB flash drive.

## **A set of JPEG 'slides' on a USB flash drive can be presented. The benefits are:**

- No laptop required
- No issues with laptop output profiling
- No issues with compatibility between the laptop secondary output and the projector

#### **The limitations are:**

 An image sequence needs to be pre-determined through a numerical prefix to the filename of each image, as the 'slides' are shown in alpha-numeric order (though it is possible to go backwards manually and also select at random if necessary)

- The slide change is a hard cut no cross-fades or fancy wipes.
- You of course don't have a laptop screen to view your images you have to view the projected images to see where you are.

#### **How to prepare an image set for USB drive presentation**

 Create your JPEG images (sRGB, minimal compression) ideally as a 'just fit' inside 1400 pixels wide and 1050 pixels high, though they don't have to be this shape, and can be portrait mode too. Technically your images can be any pixel dimensions and shape to suit your presentation, but any image that is not a 'just fit' within these dimensions will either be up-sampled or down-sampled by the projector. Smaller images may look soft when enlarged, and images much larger will take much longer to load, which could spoil the flow of your presentation.

 Decide on the order in which you wish to present your images, and (re)name them with a prefix to the filename, we suggest, '001, ', '002, ', '003, ', etc. Use enough leading zeros to cover the size of your image set, which will guarantee the presentation order.

- Create a suitable named folder on a USB drive, and copy your images to it.
- Create a separate folder of images for each part of your presentation.

#### And that's it.

### **If you have any questions please contact our projectionist:**

Dave Beaumont: dave.beaumont@tvdig.org.uk.